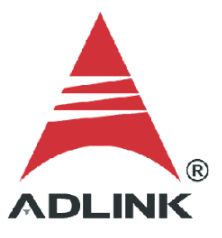

#### **ADLINK Technical Document**

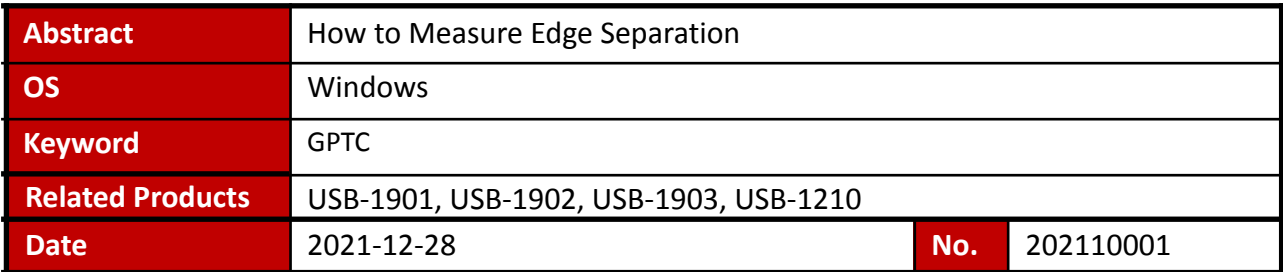

### **Issue Details:**

This document outlines how to measure edge separation, one of the several GPTC functions available to users.

### ● More information:

Measures the time differentiation between two different pulse signals. The first pulse signal is connected to GPTC\_GATE and the second signal is connected to GPTC\_AUX. Clocks that pass between the rising edge signal of two different pulses through the 80 MHz internal clock or external clock are calculated.

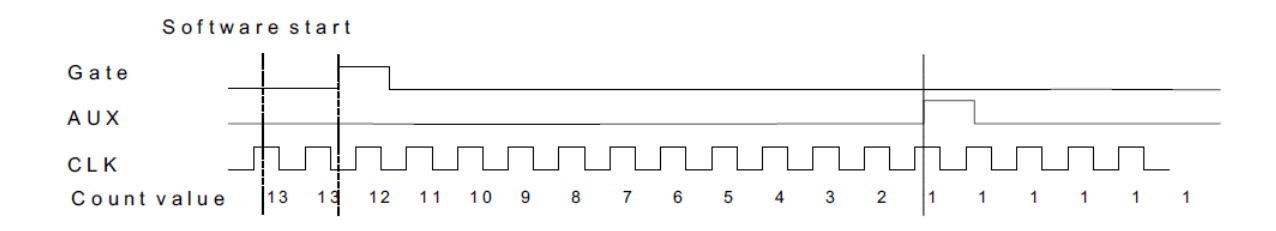

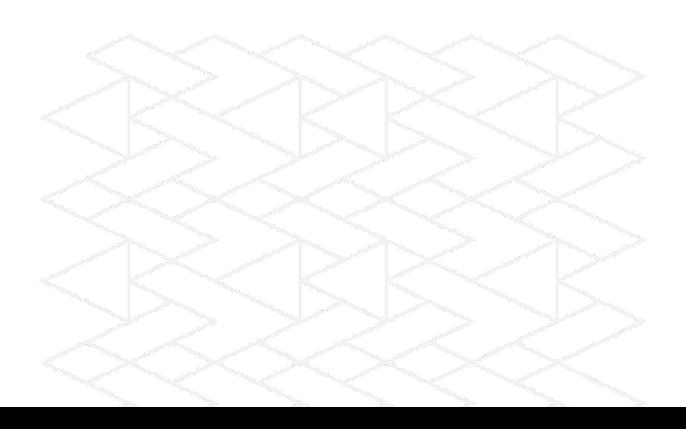

Solution:

### **Step 1: Identify pins**

Refer to the user manual and check the pin definitions to find the GPTC\_AUX and GPTC\_GATE pins. For the USB-1210, the GPTC\_AUX is pin 16 and the GPTC\_GATE is pin 17.

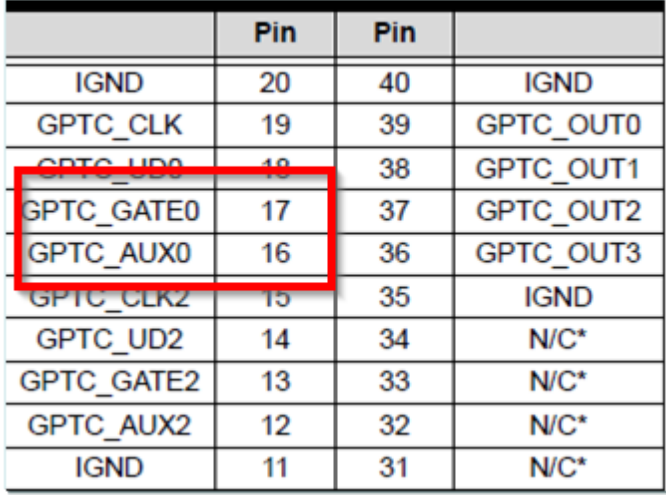

For the USB-1900 series, the GPTC\_AUX is pin 34, and the GPTC\_GATE is pin 33.

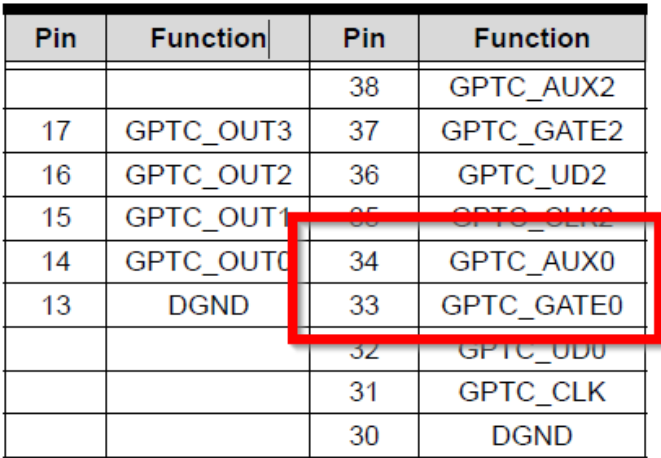

Table A.R. Timer/Counter Din Definition

\*For other DAQ pin definitions, please consult the user manual.

### **Step 2: Connect pins**

Connect the two source signals for measurement to GPTC\_GATE (pin 17) and GPTC\_AUX (pin 16).

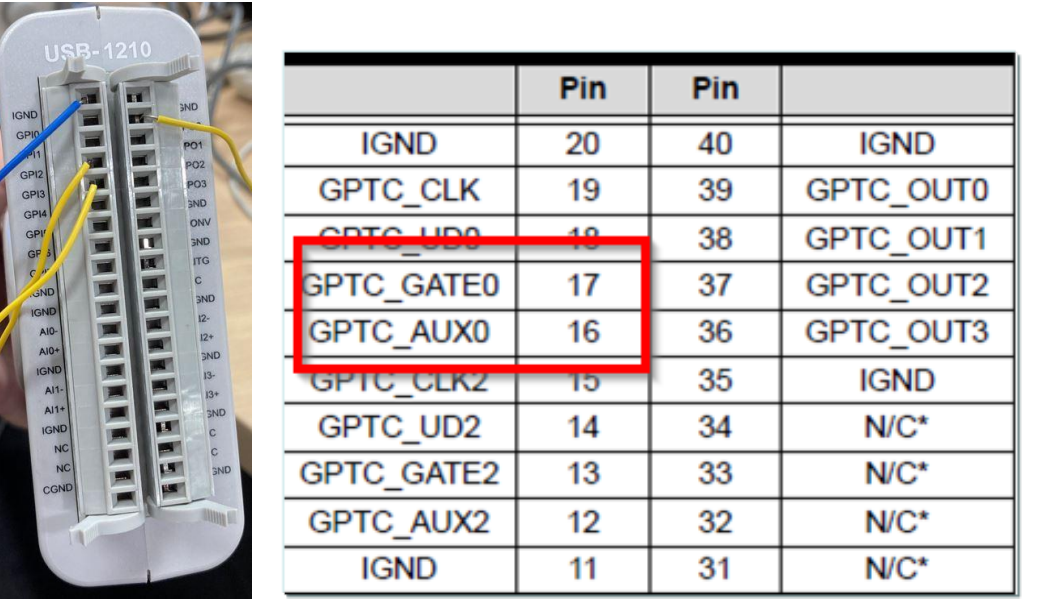

# **Step 3: Install U-Test**

Download and install the U-test utility from the ADLINK website.

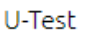

U-Test v. 18.11 Configuration-based Testing Software for ADLINK USB DAQ Series (NOTE: Please install MAPS Core BEFORE installing U-Test)  $(7.50MB)$ Upload: 2019-05-10 ⊕

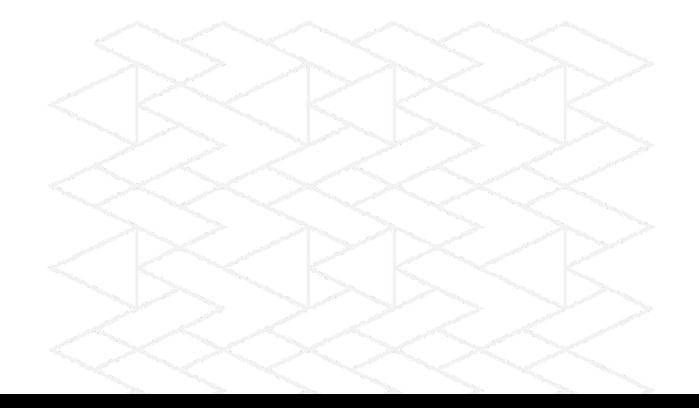

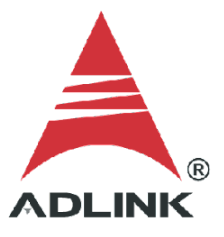

# **Step 4: Launch sample program**

- 1. Launch U-Test
- 2. Click **Digital Input/Output** in the left pane
- 3. Select the **GPTC** tab in the right pane
- 4. Under **ModeOperation**, select **Edge Separation Measurement**

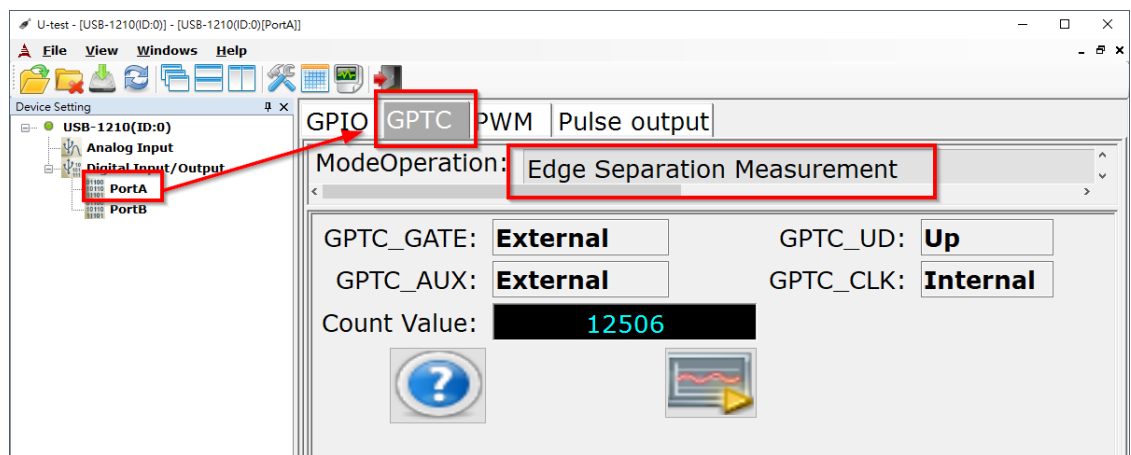

# **Step 5: Set gate and clock**

Set **GPTC\_GATE** and **GPTC\_AUX** to External.

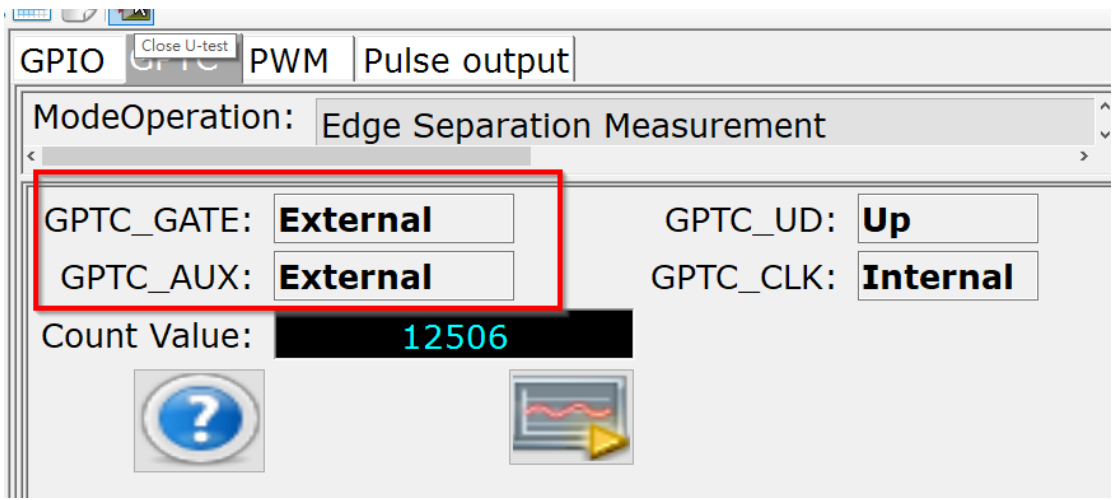

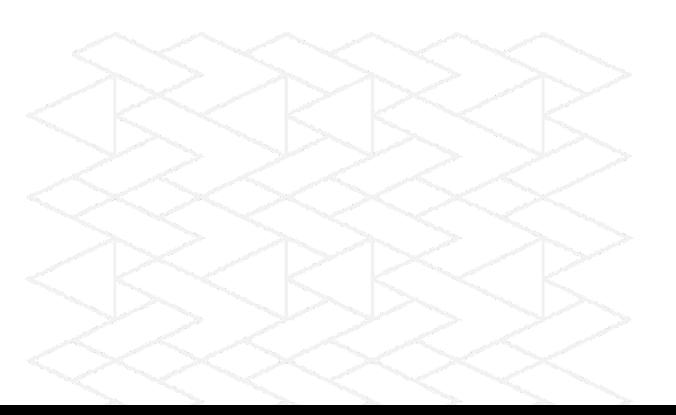

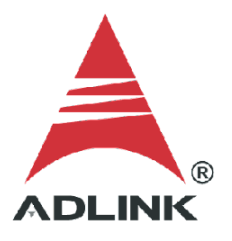

### **Step 6: Run**

Press the run button (highlighted below) and the DAQ card will start to measure the edge separation. The two clocks are 1MHz and 5kHz, so the edge separation is 12506/80M = 0.000156325(s).

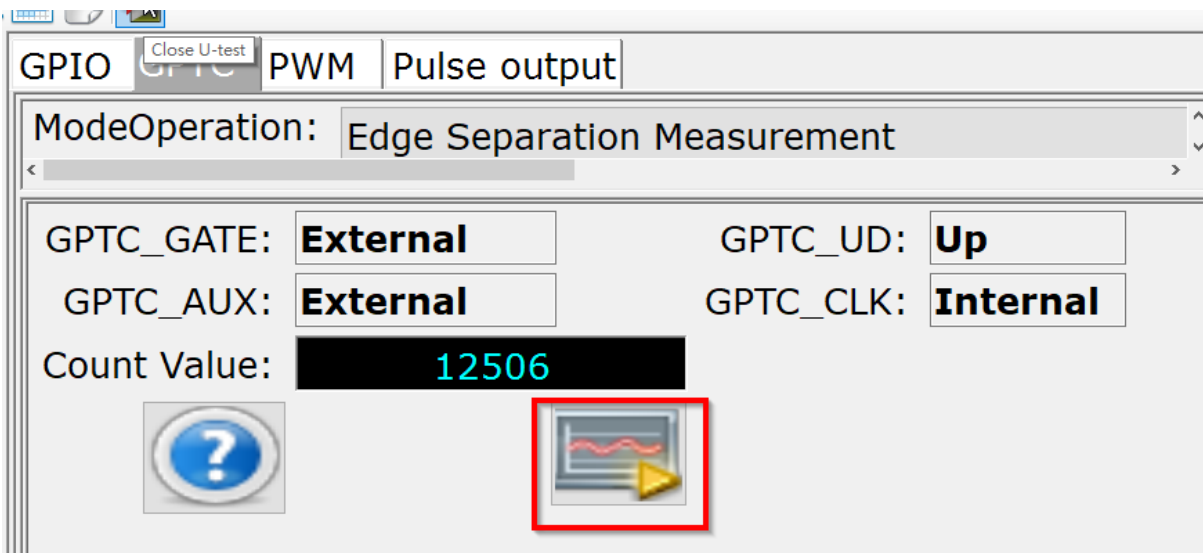

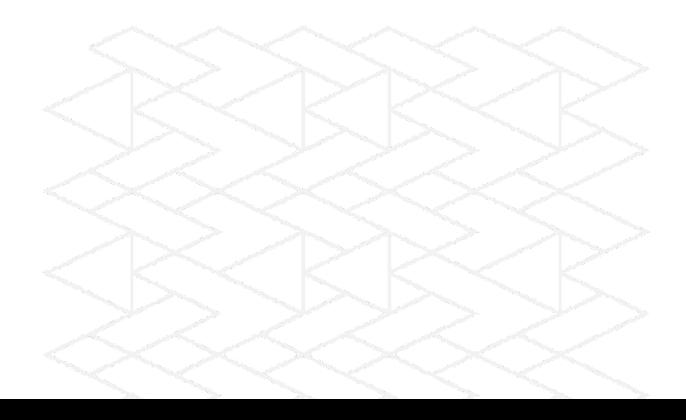